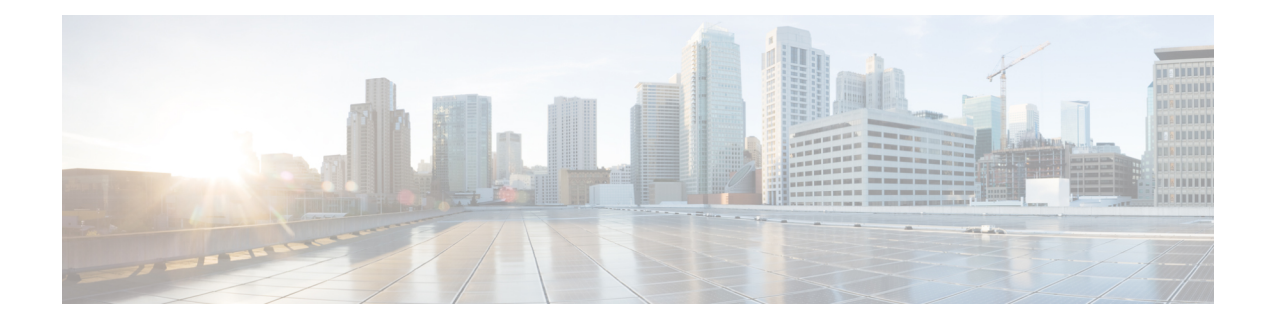

# **Device Access Policy**

#### **Table 1: Feature History**

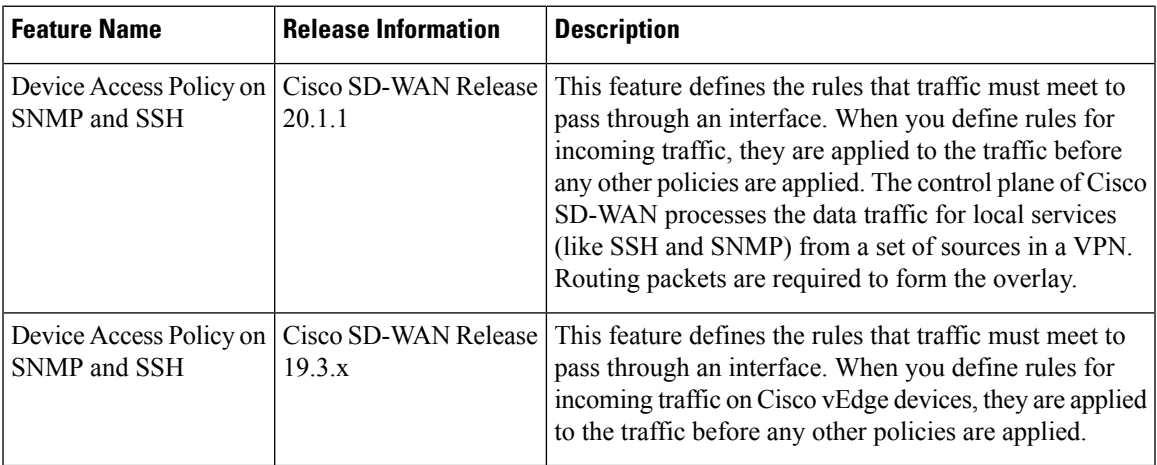

- Device Access Policy [Overview,](#page-0-0) on page 1
- [Configure](#page-1-0) Device Access Policy Using Cisco vManage, on page 2
- [Configure](#page-2-0) Device Access Policy Using CLIs, on page 3
- Verifying Device Access Policy [Configuration,](#page-3-0) on page 4

## <span id="page-0-0"></span>**Device Access Policy Overview**

Starting from Cisco SD-WAN Release 19.3, the Cisco vManage user interface is enhanced to configure device access policy on all the Cisco SD-WAN devices.

The control plane of Cisco vEdge devices process the data traffic for local services like, SSH and SNMP from a set of sources in a VPN. It is important to protect the CPU from device access traffic by applying the filter to avoid malicious traffic.

Access policies define the rules that traffic must meet to pass through an interface. When you define rules for incoming traffic, they are applied to the traffic before any other policies are applied. You can use access policies, in routed and transparent firewall mode to control IP traffic. An access rule permits or denies traffic based on the protocol used, the source and destination IP address or network, and optionally, the users and user groups. Each incoming packet at an interface is analyzed to determine if it must be forwarded or dropped based on criteria you specify. If you define access rules for the outgoing traffic, packets are also analyzed

before they are allowed to leave an interface. Access policies are applied in order. That is, when the device compares a packet to the rules, it searches from top to bottom in the access policies list, and applies the policy for the first matched rule, ignoring all subsequent rules (even if a later rule is a better match). Thus, you should place specific rules above more general rules to ensure the specific rules are not skipped.

## <span id="page-1-0"></span>**Configure Device Access Policy Using Cisco vManage**

Cisco vEdge devices support device access policy configuration to handle SNMP and SSH traffic directed towards the control plane. Use Cisco vManage to configure destination ports based on the device access policy.

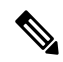

```
Note
```
In order to allow connections to devices from **Tools** > **SSH Terminal** in Cisco vManage, create a rule to accept **Device Access Protocol** as SSH and **Source Data Prefix** as 192.168.1.5/32.

Cisco vEdge devices receive the device access policy configuration and triggers Forwarding Policy Manager (FPM). FPM compiles the policy filters in the device memory and binds it to the device as a global policy. FPM receives the local services packets and applies the device access policy filter as per the configuration and either forwards the packets or drops the packets.

To configure localized device access control policies, use the Cisco vManage policy configuration wizard.

Configure specific or all components depending on the specific policy you are creating. To skip a component, click the **Next** button. To return to a component, click the **Back** button at the bottom of the screen.

To configure Device Access Policy:

- **1.** In Cisco vManage, select the **Configuration** > **Policies** screen.
- **2.** Select the **Localized Policy** tab.
- **3.** From the **Custom Options** > **Localized Policy** pane, select **Access Control Lists.**
- **4.** Click the **Add Device Access Policy** drop-down list to add a device. The options are **Add IPv4 Device Access Policy** and **Add IPv6 Device Access Policy**.
- **5.** Select **Add IPv4 Device Access Policy** from the drop-down list to add an IPv4 ACL Policy. The Edit Device IPv4 ACL Policy page displays.
- **6.** Enter the name and the description for the new policy.
- **7.** Click **Add ACL Sequence** to add a sequence. The Device Access Control List page displays.
- **8.** Click **Sequence Rule**. Match and Actions options display.
- **9.** From the **Match** pane, select and configure the following conditions for your ACL policy:

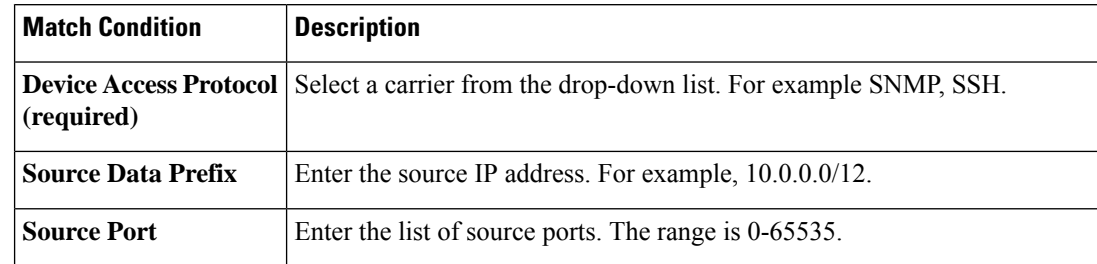

Ш

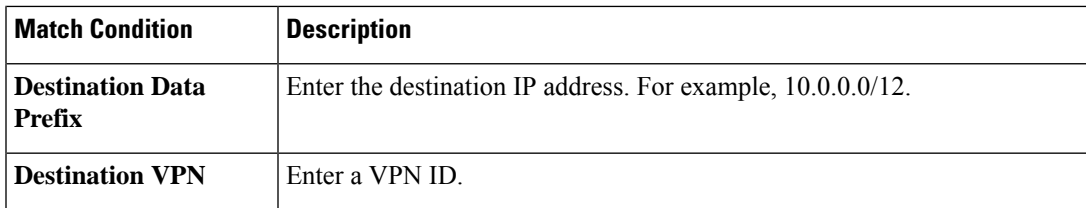

**10.** From the **Actions** tab, configure the following conditions for your ACL policy:

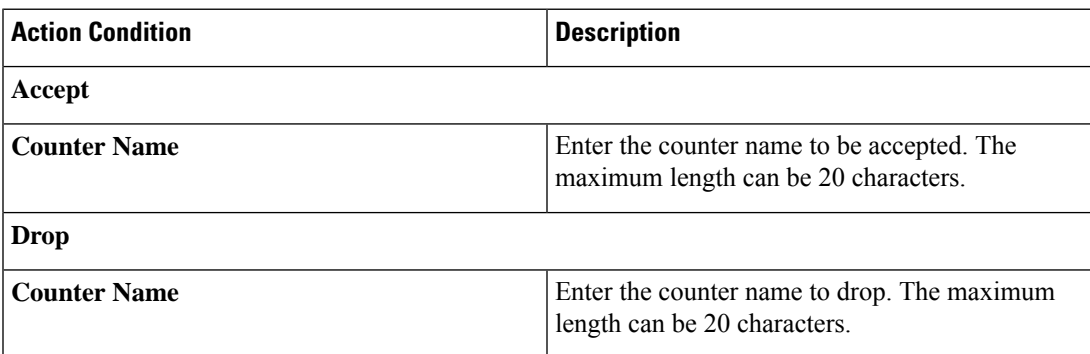

- **11.** Click **Save Match And Actions** to save all the conditions for the ACL policy.
- **12.** Click **Save Device Access Control List Policy** to apply the selected match conditions to an action.
- **13.** If no packets match any of the route policy sequence rules, the **Default Action**in the left pane is to drop the packets.

IPv6 prefix match is not supported on Cisco vEdge devices. When you try to configure IPv6 prefix matches on these devices, Cisco vManage fails to generate device configuration. **Note**

## <span id="page-2-0"></span>**Configure Device Access Policy Using CLIs**

To configure a device access policy:

```
Device(config)# system
Device(config-system) device-access-policy ipv4 <pol-name>
```
### Configuration:

```
Device(config)# policy
Device(config-policy) policy device-access-policy <name>
  sequence 1
     match
         destination-data-prefix-list Destination prefix list
        destination-ip List of destination addresses
        destination-port List of destination ports
        dscp and List of DSCP values
        packet-length Packet length
        protocol List of protocols
         source-data-prefix-list Source prefix list
        source-ip List of source addresses
```

```
source-port and List of source ports<br>destination-vpn and List of VPN-ID
           destination-vpn
       action
           accept
           count Number of packets/bytes matching this rule
           drop
   default-action Accept or drop
system
   device-access-policy ipv4 <pol-name>
```

```
\mathscr{D}_{\mathscr{A}}
```
**Note** IPv6 prefix match is not supported on Cisco SD-WANs.

The following example shows the sample configuration for device access policy:

```
policy device-access-policy dev_pol
  sequence 1
   match
   destination-port 22
   !
  action drop
   count ssh_packs
   !
  !
  default-action drop
 !
device-access-policy snmp_policy
 sequence 2
  match
   destination-port 161
   !
  action drop
   count snmp_packs
   !
  !
  default-action accept
 !
!
system
device-access-policy ipv4 snmp_policy
!
```
### <span id="page-3-0"></span>**Verifying Device Access Policy Configuration**

CiscoSD-WANssupport the following operational commandsto provide information for device-access-policy. These commands provide a visual for the counters and the names of the configured device-access-policy. The two commands and the respective yang models are shown in the following sections.

Yang model for the command **device-access-policy-counters**:

```
list device-access-policy-counters {
        tailf:info "IPv6 Device Access Policy counters";
        when "/viptela-system:system/viptela-system:personality = 'vedge'";
        tailf:callpoint device-access-policy-counters-v6; // _nfvis_exclude_line_
        key "name";
        tailf:hidden cli;
        leaf name {
```
Ш

```
tailf:info "Device Access Policy name";
  type viptela:named-type-127;
}
config false;
list device-access-policy-counter-list {
  tailf:info "Device access policy counter list";
  tailf:callpoint device-access-policy-counter-list-v6; // _nfvis_exclude_line_
  tailf:cli-no-key-completion;
  tailf:cli-suppress-show-match;
  key "counter-name";
  tailf:hidden cli;
  leaf counter-name {
    tailf:info "Counter name";
    tailf:cli-suppress-show-match;
    type viptela:named-type;
  }
  leaf packets {
   type yang:counter64;
    tailf:cli-suppress-show-match;
  }
  leaf bytes {
    type yang:counter64;
    tailf:cli-suppress-show-match;
  }
}
```
The following example shows the policy details of a counter.

```
show policy device-access-policy-counters
```
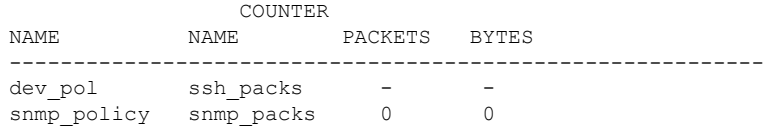

#### Yang model for the command **device-access-policy-names**:

```
list device-access-policy-names {
       tailf:info "IPv6 device access policy names";
       when "/viptela-system:system/viptela-system:personality = 'vedge'";
       tailf:callpoint device-access-policy-names-v6; // _nfvis_exclude_line_
       tailf:cli-no-key-completion;
       key "name";
       tailf:hidden cli;
       leaf name {
          tailf:info "Device Access Policy name";
          type viptela:named-type-127;
       }
       config false;
      }
```
The following example shows the list of configured policies:

**show policy device-access-policy-names**

NAME ------------ dev\_pol snmp\_policy

I

**6**